## **Using 3Key's ISO MENU**

3Key supports two types of ISO Menu

- Dynamic ISO Menu. This is built by 3Key in memory when a USB HDD is connected. 3Key searches the USB HDD and for each game ISO found an entry in the ISO Menu is created. If there are a lot of game ISOs this search can take a long time and use a lot of memory.
- Static ISO Menu. This is built by a PC and stored on the USB HDD where the game ISOs are also stored. The Static ISO Menu must be recreated every time the list of game ISOs changes. When the USB HDD is connected to 3Key it will detect and load the Static ISO Menu. Very little time or memory are required by the Static ISO Menu and the user can access many more ISOs

You can enhance the look of either ISO Menu by including cover art for the game ISOs that you want to use. The cover art will be displayed by the PS3 as you browse the ISO Menu. Cover art must be named so that the game ISO and cover art match, it must also be in the same directory as the game ISO. Only JPGs are supported

MyGame.iso  $\#$  The game ISO

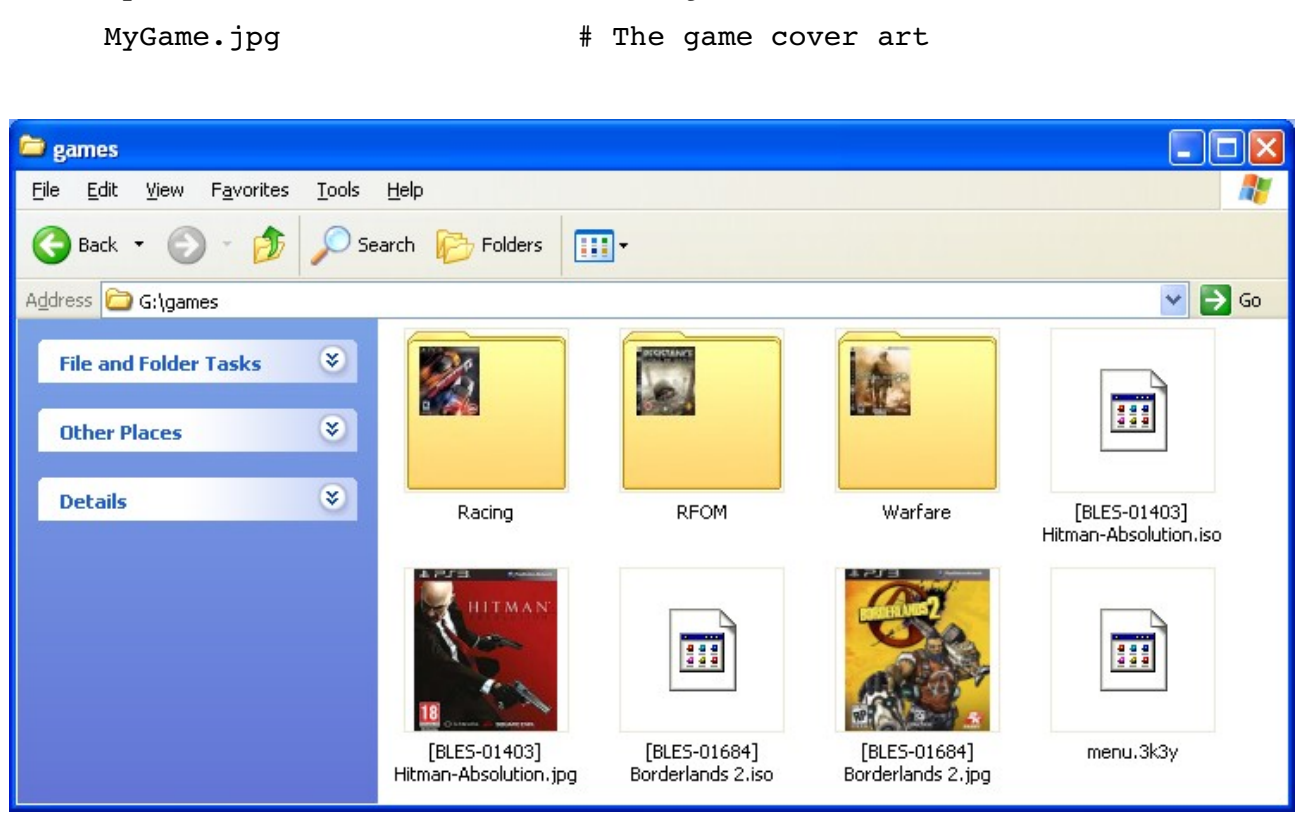

If IsoMenu Creator does not find your cover art it will attempt to download from one of several community sites hosting scanned cover art. If the download fails IsoMenu Creator will extract and convert the game's PNG file for use in the ISO Menu

## *Creating A Static ISO Menu*

To create a Static ISO Menu you will need the IsoMenu Creator tool, this is installed as part of the 3Key Ripper Application. The IsoMenu Creator tool will scan your USB HDD and create an ISO Menu based on the files and directories it finds. It will search the "games" folder and any sub-folders. You may use subfolders to organise your games, for example by genre or alphabetically. This organisation will be reflected in the ISO Menu.

Once your USB HDD is arranged correctly start the IsoMenu Creator tool.

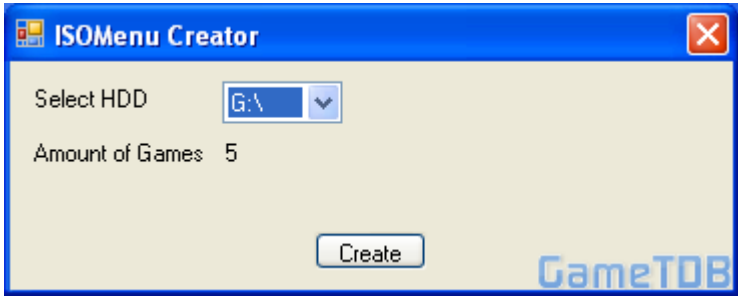

- Select the HDD
- IsoMenu Creator tool will report the number of game ISOs found.
- Click create and the ISO Menu will be created, this is a file called menu.3k3y and it is created in the "games" folder of your USB HDD.
- You may now disconnect the USB HDD, be sure to use the "safely remove" option.

## *Configuring 3Key*

To configure 3Key to use the ISO Menu you must edit the 3key.cfg. Set the MENUISO item to select ISO Menu mode.

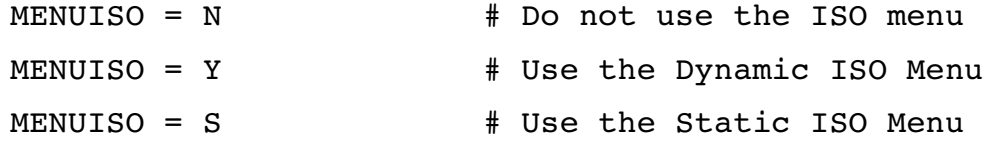

Update your 3Key with the 3Key.cfg as usual